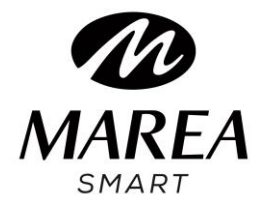

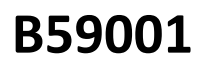

Manual de Usuario

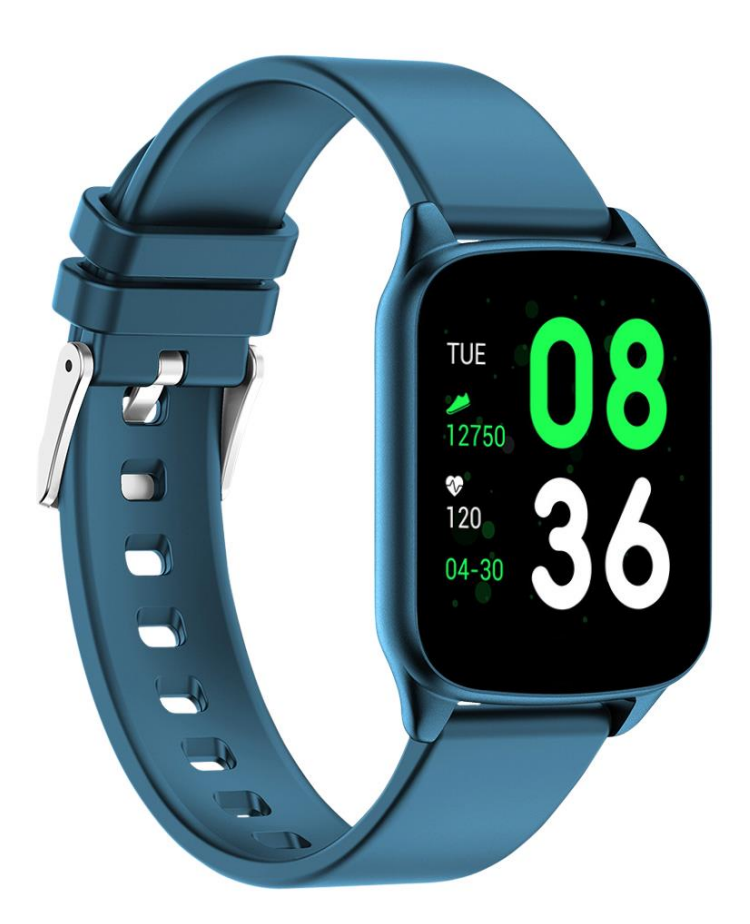

Consulte este manual antes de usar el producto.

V1.0

# **Notas:**

1. La empresa se reserva el derecho a modificar el contenido de este manual sin notificación previa. Algunas funciones pueden variar en ciertas versiones de software.

2. Cargue el reloj con el cargador proporcionado durante mínimo 2 horas antes de usarlo por primera vez.

3. En la aplicación, configure la información personal para sincronizar la hora antes de usarlo. Consulte las instrucciones de sincronización para obtener más información.

4. El smart watch se ilumina al cargar y al recibir notificaciones del teléfono. Luz roja durante la carga, luz verde al terminar de cargarse y luz parpadeante cuando recibe notificaciones.

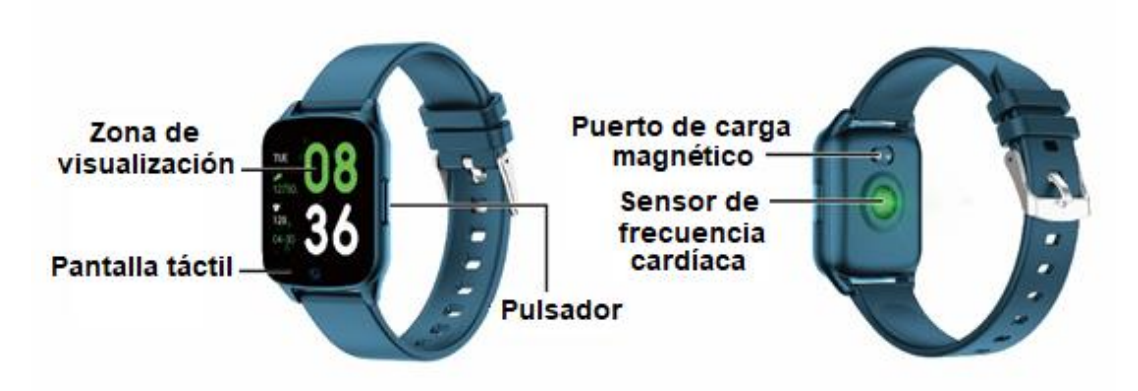

# **1. Descripción del producto**

Los smart watch se pueden vincular con:

- Teléfono Android: compatible con sistema operativo 5.0 y superior
- Iphone: compatible con sistema operativo 9.0 y superior

# **2. Descarga de la aplicación y vinculación**

### **1. Escanee el código QR para descargar la aplicación:**

Se recomienda utilizar un navegador para escanear y descargar la aplicación. Es necesario dar los permisos correspondientes a la aplicación en el proceso de descarga e instalación para asegurar el buen funcionamiento de la conexión Bluetooth. El nombre de la aplicación es "Da Fit".

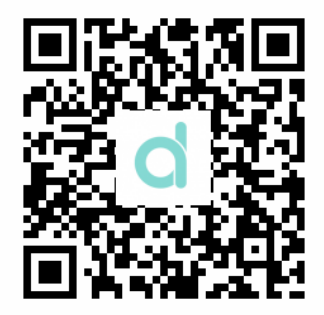

### **Notas:**

1. Para teléfonos iPhone: si el teléfono está en estado de espera o hibernación durante mucho tiempo (por ejemplo, durante 2 horas o más el teléfono no ha estado en uso y está con la pantalla apagada), Da Fit será cerrado por el sistema iOS, por lo que la aplicación y el reloj se desconectarán y las funciones de la aplicación no estarán disponibles para su uso. Vuelva a activar el teléfono y se volverá a conectar automáticamente.

2. Para teléfonos Android: después de instalar la aplicación en el teléfono Android, debe habilitar el permiso de uso de la aplicación en segundo plano en la configuración de su teléfono. Cada teléfono inteligente es diferente. Como ejemplo, estos son los pasos a seguir en un teléfono Huawei:

Configuración - Aplicaciones - Administración de inicio de la aplicación - Da Fit: encuentre la aplicación, cambie de administración automática a administración manual, abra todos los permisos (permitir el inicio automático, el inicio secundario y ejecutar en segundo plano). Esto es solo para que la aplicación mantenga la conexión Bluetooth con el reloj mientras el teléfono está en espera (cuando el teléfono está con la pantalla apagada) y para que el sistema Android no cierre la aplicación. No utilizará el consumo de datos de red en segundo plano, ni afectará al consumo de energía del teléfono.

### **2. Vincular el smart watch y el teléfono**

2.1 Abra la aplicación y configure su información personal ("Altura", "Peso", "Año de nacimiento", etc.)

2.2 Vaya a la página de inicio de la aplicación después de configurar la información personal, haga clic en "AGREGAR un dispositivo" y seleccione el número de modelo que corresponda con su smart watch.

2.3 Vuelve automáticamente a la página de inicio después de una conexión exitosa entre la aplicación y el reloj. Haga clic en el icono del smart watch para cambiar a la página del dispositivo y así verificar el estado de la conexión. Se mostrará el modelo e imagen del dispositivo, la batería, la dirección del dispositivo y otra información.

2.4 En teléfonos iPhone: cuando la vinculación falle, compruebe que el teléfono no se haya conectado con otros dispositivos. En caso afirmativo, en ajustes del teléfono, en configuración de Bluetooth, ignore el otro dispositivo en el teléfono antes de una nueva vinculación.

# **3. Configuración de la aplicación (las funciones están disponibles después de conectarse correctamente)**

# 3.1 FONDO DE PANTALLA

Seleccione la pantalla que prefiera y haga clic en la esquina superior izquierda para guardar esa pantalla como la inicial.

# 3.2 NOTIFICACIONES

Puede seleccionar las notificaciones que desea recibir en el smart watch.

# 3.3 ALARMAS

Tres alarmas disponibles. Haga clic en una alarma para seleccionar la hora a la que debe activarse.

# 3.4 DISPARADOR

El reloj mostrará el icono de una cámara, haga clic para hacer una foto. Las fotos se guardarán automáticamente en su álbum del teléfono.

En teléfono iPhone: es necesario abrir la cámara en el teléfono manualmente (debido al sistema iOS) y luego hacer clic para hacer fotos desde el reloj.

### 3.5 OTROS

3.5.1 Buscar dispositivo: el smart watch vibrará para que pueda encontrarlo.

3.5.2 Formatos de la hora: configure la hora de 12 o 24 horas. Se sincroniza con el reloj después de hacer clic en HECHO.

3.5.3 No molestar: El modo predeterminado es "desactivado". Haga clic para ingresar a la página de configuración, puede configurar el modo "no molestar" según sus necesidades personales. No recibirá notificaciones en el smart watch durante el periodo de "no molestar".

3.5.4 Recordatorios para moverse: El modo predeterminado es "desactivado". Solo puede activarse para el periodo de 10:00 a 22:00.

3.5.5 Vista rápida: El modo predeterminado es "activado". Se puede establecer para que quede activado todo el día o durante un periodo. Durante el periodo activo, la pantalla del smart watch se encenderá automáticamente al girar la muñeca.

3.5.6 Tiempo atmosférico: puede configurar manualmente la ciudad o el posicionamiento automático. Para que el posicionamiento automático esté disponible, debe tener el permiso de ubicación activado. La información meteorológica se actualiza cada 2 horas. Si está en estado desactivado, se necesitan 2 horas de espera antes de desaparecer en el reloj.

### 3.6 ACTUALIZACIÓN

Cuando se detecta una nueva versión, se puede actualizar una nueva versión del firmware del reloj.

# 3.7 ELIMINAR DISPOSITIVO

Para desvincular el teléfono y smart watch.

**Nota: en teléfonos iPhone, vaya a "Configuración" - "Bluetooth", para ignorar el dispositivo, a fin de desvincularse por completo.**

# **3. Funciones principales**

# **3.1 Funciones básicas**

- 3.1.1 Encendido: cuando el smart watch está apagado, mantenga presionado el botón lateral durante 5 segundos para encenderlo. En el estado de espera, presione brevemente el botón lateral para activarlo.
- 3.1.2 Apagado: cuando el reloj está encendido, mantenga presionado el botón lateral durante 5 segundos para apagarlo.
- 3.1.3 Verifique la información del dispositivo: en la pantalla de inicio, mantenga presionada la tecla táctil. Podrá ver el nombre de Bluetooth, el tipo de dispositivo, la dirección del dispositivo, etc.

# **3.2 Pasos (Steps)**

Puede ver los datos del podómetro en el reloj y la aplicación. Cuando el reloj se vincula con éxito con la aplicación, sus datos deportivos se sincronizarán automáticamente (o se actualizarán manualmente) en la aplicación del reloj, incluido el conteo de pasos, la distancia, las calorías y otros parámetros.

### **3.3 Monitorización del sueño (Sleep)**

La hora predeterminada del monitor de sueño para el smart watch es de 20:00 a 10:00. Si usa su smart watch para dormir, puede verificar el tiempo de sueño de la noche anterior en el smart watch después de levantarse a la mañana siguiente. Cuando el reloj se empareja con éxito con la aplicación, los datos del sueño se sincronizarán automáticamente (o se sincronizarán manualmente) con la aplicación. El reloj reconocerá y juzgará automáticamente cuándo está durmiendo. Si se levanta poco de la cama, los datos de sueño que se muestran en el reloj son diferentes de los datos reales porque el reloj todavía está detectando el sueño. Es solo cuando el reloj completa la detección que mostrará los resultados de toda la noche. Puede haber diferencias con los datos reales debido a diferentes estados de suspension.

### **3.4 Ritmo cardiaco (HR)**

Cuando los datos de frecuencia cardíaca están vacíos, muestra "000Bpm". Vaya al icono de frecuencia cardíaca, mantenga presionada la tecla táctil durante más de 2 segundos para comenzar la prueba. Los datos se muestran directamente después de la prueba. Se mide continuamente durante 30 segundos y solo conserva los últimos datos. Si sale de la página actual durante la medición, el valor de la prueba no se registra.

### **3.5 Modo deporte (Training)**

3.5.1 Incluye: caminar, corer, ciclismo, saltar a la cuerda, badminton, baloncesto, fútbol.

3.5.2 Mantenga presionado para ingresar al modo de ejercicio correspondiente, se verán datos como pasos, distancia, calorías, frecuencia cardíaca y duración del ejercicio. Mantenga presionado para pausar y salir.

3.5.3 Los datos guardados solo pueden verse en la aplicación, no en el smart watch.

Nota: Condiciones para que los datos se guarden:

- 1. El tiempo de ejercicio debe ser de más de 2 minutos
- 2. Pruebas con datos de frecuencia cardíaca

Debe cumplir cualquiera de las dos condiciones para que se guarden los datos; de lo contrario, no guardará ningún dato de ejercicio.

### **3.6 Presión sanguínea (MMHG)**

Vaya a la pantalla de presión arterial y mantenga presionada la tecla táctil para medir. Puede dejar de presionar después de obtener el valor medido.

### **3.7 Oxígeno en la sangre (SP02)**

Vaya al icono de oxígeno en la sangre y mantenga presionada la tecla táctil para medir. Puede dejar de presionar después de obtener el valor medido.

### **3.8 Tiempo (Weather)**

Después de activar la función meteorológica en la aplicación del teléfono, se mostrará en el smart watch. No se mostrará si está desactivada en la aplicación. La información meteorológica se actualizará una vez cada 2 horas.

### **3.9 Mensajes (Message)**

Vaya a la interfaz de mensajes y mantenga presionado para ver los mensajes guardados. Para ello primero se debe activar la función en la aplicación y dar tiempo para que se sincronice con el smart watch. Se guardarán los últimos 5 mensajes. Mantenga presionado el mensaje actual para borrarlo.

**Los mensajes recibidos en el teléfono pueden visualizarse en el smart watch, pero no se pueden responder desde el reloj. Para llamadas entrantes, se muestran en el smart watch pero no se pueden escuchar ni contester en el reloj.**

### **3.10 Disparador de fotos (Camera)**

Puede hacer una foto con la cámara de su teléfono mediante el control remoto en el smart watch.

Para teléfonos Android: haga clic en "Disparador", su teléfono Android entrará en la cámara del teléfono, el icono de la cámara aparecerá en el reloj. Mantenga pulsada el área táctil del smart watch para tomar una foto.

Para teléfonos iPhone: haga clic en "Disparador", en su teléfono debe ingresar manualmente a la interfaz de la cámara y luego hacer clic para tomar fotos desde el smart watch.

### **3.11 Reproductor de música (Player)**

Mantenga presionado para ingresar a la interfaz de control de música. Mantenga presionado para pausar o reproducir la canción anterior o la siguiente. Presione brevemente para pasar a la siguiente opción. Se recomienda que el reproductor de música en el teléfono móvil esté en primer plano, algunos teléfonos probablemente tendrán problemas de compatibilidad si están en segundo plano.

#### **3.12 Otros (Others)**

Mantenga pulsado para acceder a las funciones en "Otros".

3.12.1 Atrás: mantenga presionado para volver a la interfaz anterior.

3.12.2 Cronógrafo: presione prolongadamente para iniciar el cronometraje, presione brevemente para pausar el cronometraje, presione prolongadamente para borrar y salir del cronometraje.

3.12.3 Silencio: mantenga presionado para activar o desactivar.

3.12.4 Brillo: mantenga presionado para ingresar a la interfaz de brillo, presione brevemente para establecer el nivel de brillo, mantenga presionado para confirmar la configuración.

3.12.5 Restablecer: mantenga presionado para restaurar la configuración de fábrica, el reloj volverá al estado de fábrica.

3.12.6 Apagar: mantenga presionado para apagar el reloj.

# **4. Precauciones**

4.1 Solo se debe instalar una aplicación de vinculación al smart watch en el teléfono móvil para garantizar que la conexión sea normal con el smart watch. Si hay varias aplicaciones conectadas, pueden afectar la conexión entre el reloj y el teléfono móvil.

Nota: Algunos teléfonos Android le indicarán que no permiten instalar la aplicación. Vaya a "configuración" del teléfono y autorice la "fuente desconocida".

4.2 Cuando el teléfono móvil solicite permisos, haga clic en "Permitir" para evitar que el permiso de la aplicación no esté abierto, lo que puede provocar que no reciba notificaciones, escanee códigos QR, abra la cámara remota y otras funciones. Estos permisos no afectan al flujo del teléfono u otra información en el teléfono.

4.3 Algunos teléfonos móviles Android pueden cerrar automáticamente la aplicación al hacer limpieza de aplicaciones abiertas. Mantenga siempre la aplicación móvil ejecutándose en segundo plano.

Método de ejecución en segundo plano en la configuración del teléfono Android: abra la configuración del teléfono - administración de aplicaciones - Da Fit - Administración de derechos - Administración de segundo plano - seleccione la ejecución en segundo plano (El método de configuración puede ser diferente debido a las diferentes versiones y modelos de teléfonos móviles).

4.4 La monitorización de la frecuencia cardíaca requiere que el reloj y el brazo estén en contacto, y el reloj no debe estar demasiado apretado ni demasiado suelto. La prueba puede ser inexacta si está demasiado apretado porque afectará el flujo de sangre, y si está demasiado suelto porque afectará la monitorización del sensor de frecuencia cardíaca.

4.5 Evite dar golpes al smart watch, podría romper el vidrio.

4.6 Utilice 5V, 1A para el cargador. Este producto no admite carga rápida. No lo cargue si tiene agua (o sudor) para evitar cortocircuitos y dañar el producto.

4.7 Este smart watch es un producto de monitoreo electrónico, no para referencia médica.

### **5. Solución de problemas**

En caso de que haya un problema durante el uso del smart watch, resuélvalo de la siguiente manera. Si el problema persiste, comuníquese con el vendedor o el personal de mantenimiento designado.

5.1 El reloj no se puede encender:

5.1.1 Presione el área táctil de la pantalla durante más de 3 segundos.

5.1.2 Asegúrese de que haya suficiente batería. La carga de la batería puede ser demasiado baja, cárguela.

5.1.3 Si el smart wacth no se ha utilizado en un largo tiempo y el cargador normal no responde, intente cargarlo con una potencia de salida de 5V / 1A.

5.2 Se apaga automáticamente:

5.2.1 La carga de la batería puede ser demasiado baja, cárguela.

5.3 La batería dura muy poco:

5.3.1 Puede ocurrir cuando la batería no se ha cargado completamente, asegúrese de que haya tiempo suficiente para la carga (se requieren al menos 2 horas).

5.3.2 Es posible que el cargador o el cable no funcionen correctamente, utilice unos nuevos.

5.3.3 Verifique el puerto del cable de datos e intente nuevamente para garantizar una conexión adecuada.

5.4 El Bluetooth se desconecta o no se conecta:

5.4.1 Por favor reinícielo.

5.4.2 Apague el Bluetooth del teléfono móvil y ábralo para volver a conectarlo.

5.5 Datos de sueño erróneos:

El monitor de sueño está diseñado para imitar el patrón natural de quedarse dormido y despertarse. Por favor use el smart watch durante el día, de lo contrario puede producirse una desviación si se acuesta tarde o solo lo usa mientras duerme. Es posible que no se generen datos de sueño si se va a la cama durante el día, ya que el tiempo de sueño predeterminado se establece entre las 21:00 y las 9:00.